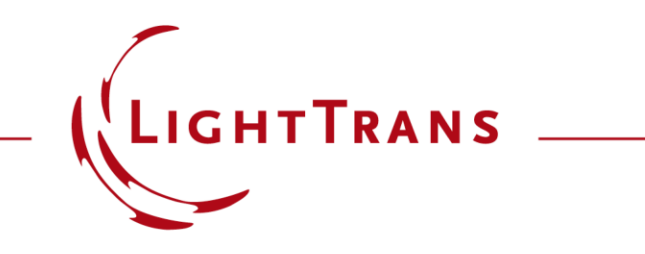

### **Parameter Variation Analyzer**

### **Abstract**

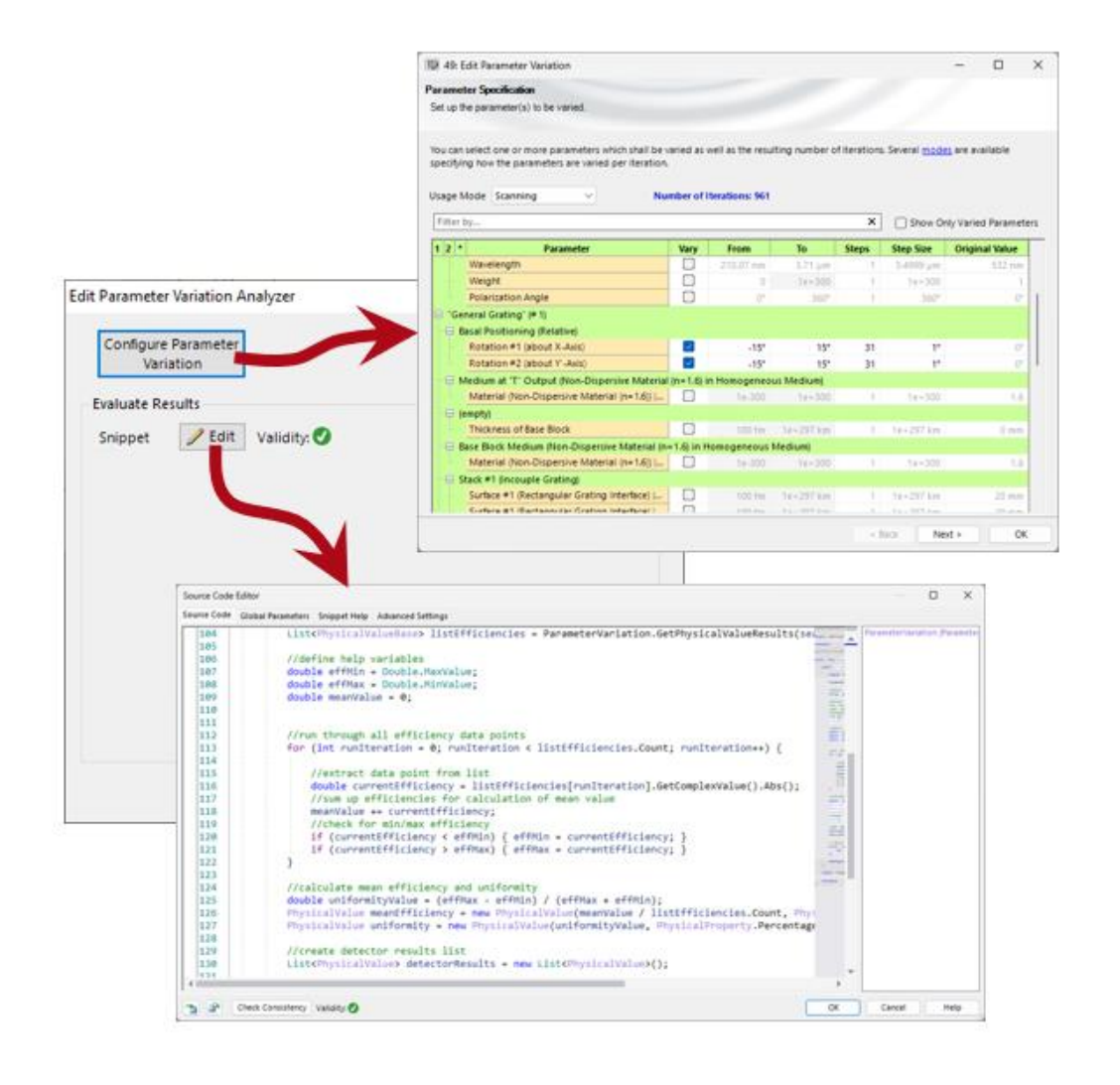

In the process of designing, optimizing and tolerancing complex optical systems it is often desirable to analyze characteristics for a set of different system parameters, not just a single configuration. Parameter Runs are the designated tool to sweep system parameters in a desired parameters space. But it does not allow to define and evaluate merit functions from the individual results that can be further processed. The new Parameter Variation Analyzer is the right tool to close this gap. With this analyzer you can basically analyze the entire system and further process the data obtained. This is very useful, among other things, when a large amount of data is generated, but the evaluation requires well -defined quality functions, which are then used in a next step of the analysis or optimization.

### **Where to Find the Parameter Variation Analyzer?**

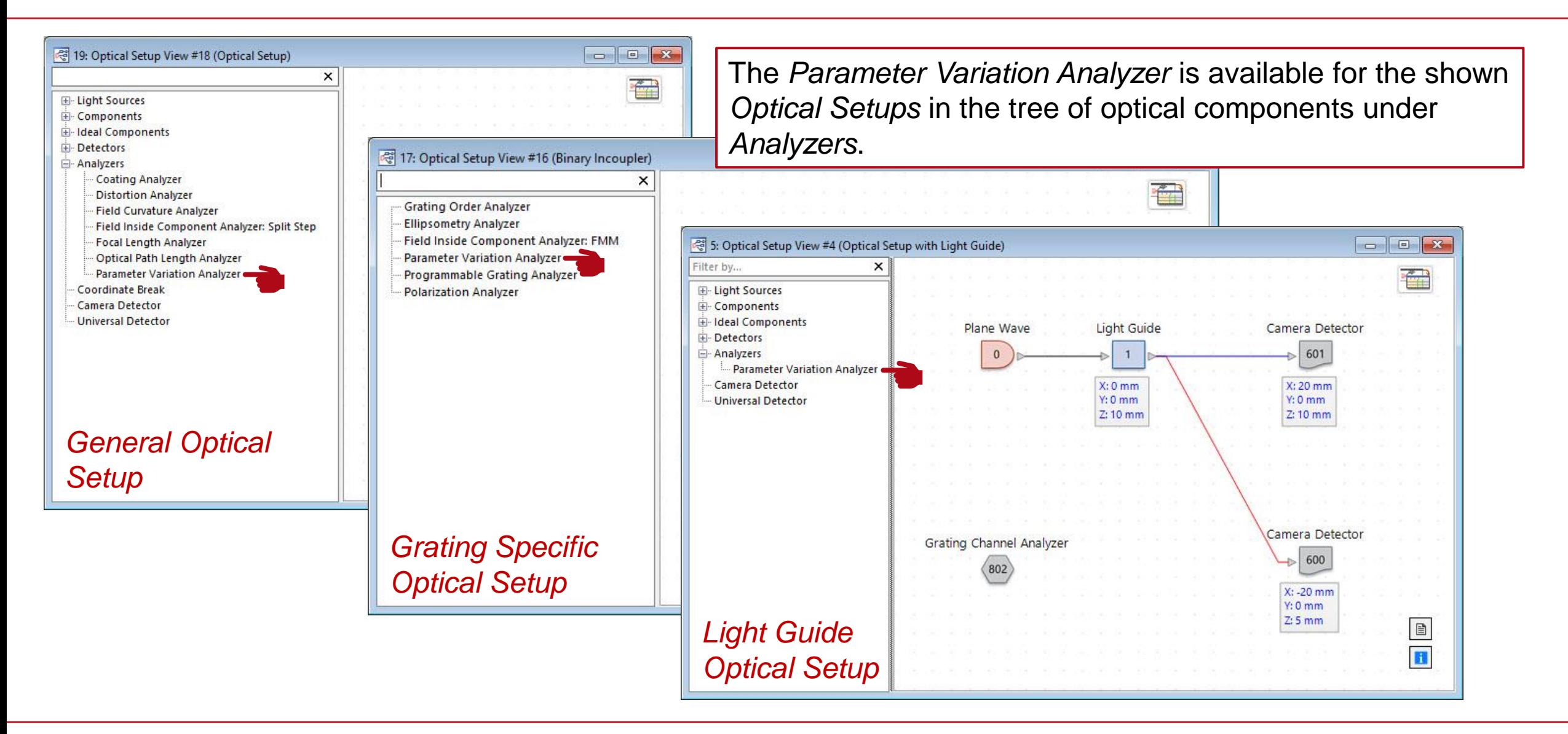

## **Defining the Parameter Variation**

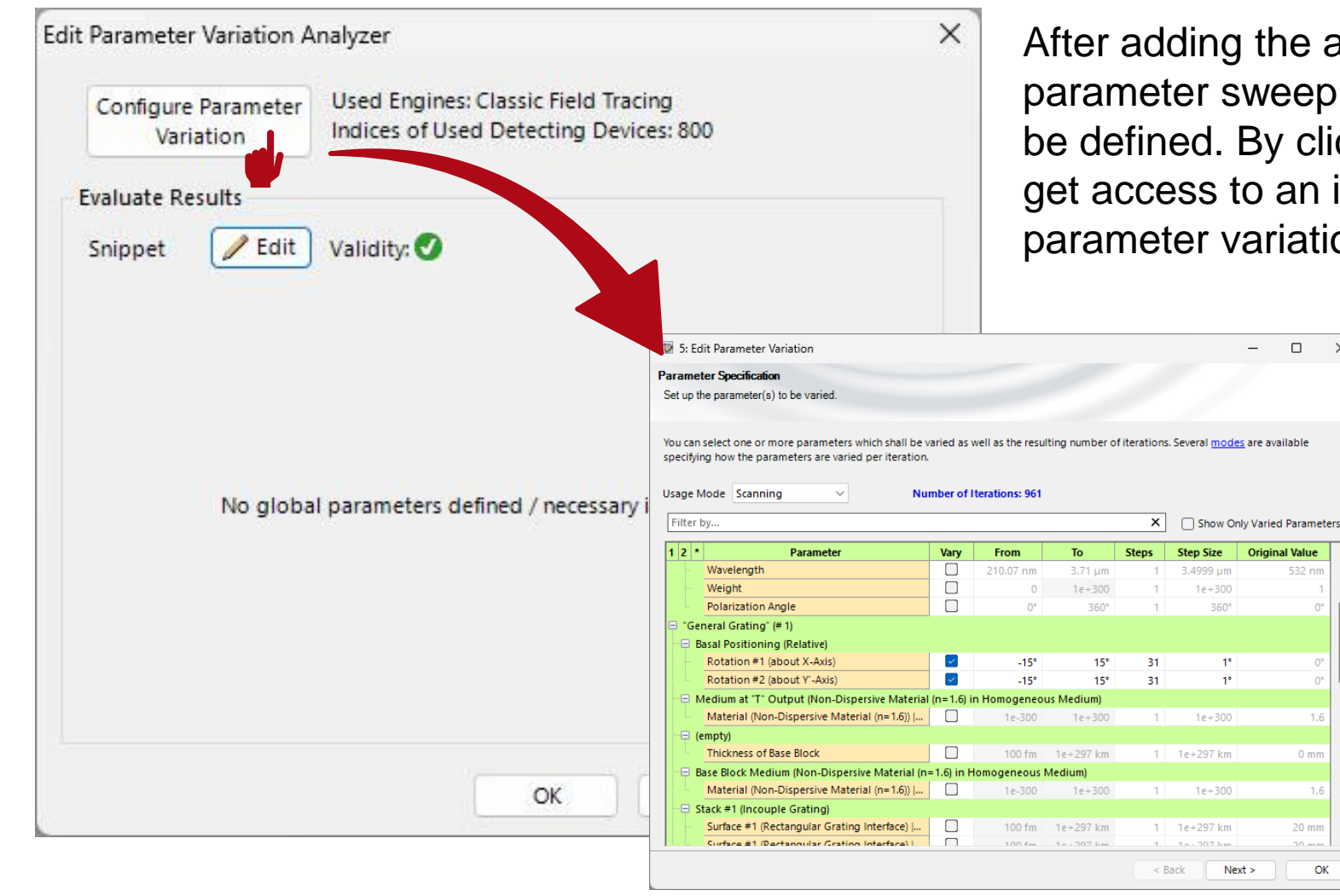

After adding the analyzer to the optical system, the parameter sweep, and the evaluation of the results must be defined. By clicking *Configure Parameter Variation you*  get access to an in-built *Parameter Run* document, where parameter variation can be configured.

> $\Box$  $\times$

532 nr

 $0<sub>mr</sub>$ 

20 mm

OK

For a detailed introduction on how to operate the *Parameter Run* document, please see:

**Usage of the Parameter Run Document** 

### **Evaluation of the Results**

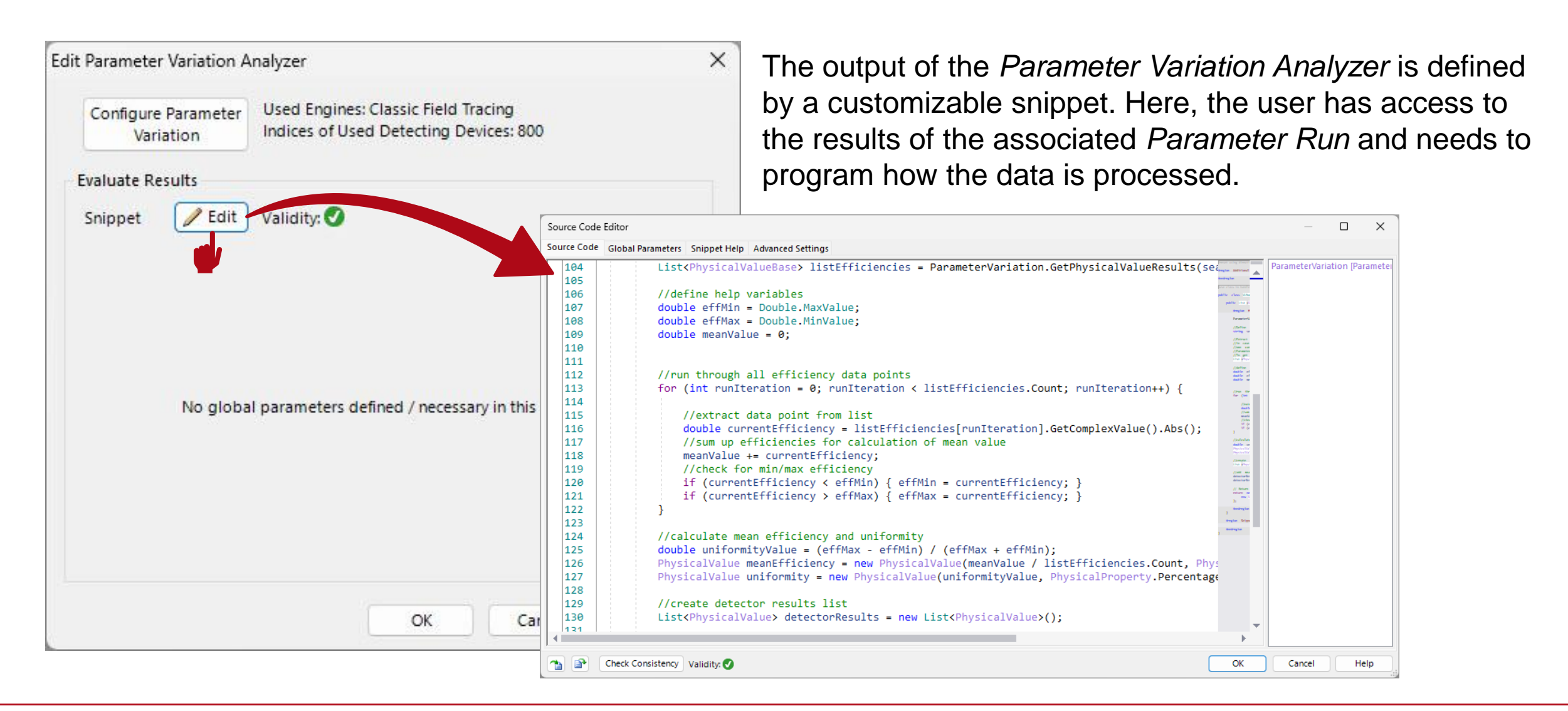

## **Step #1: Extract Results**

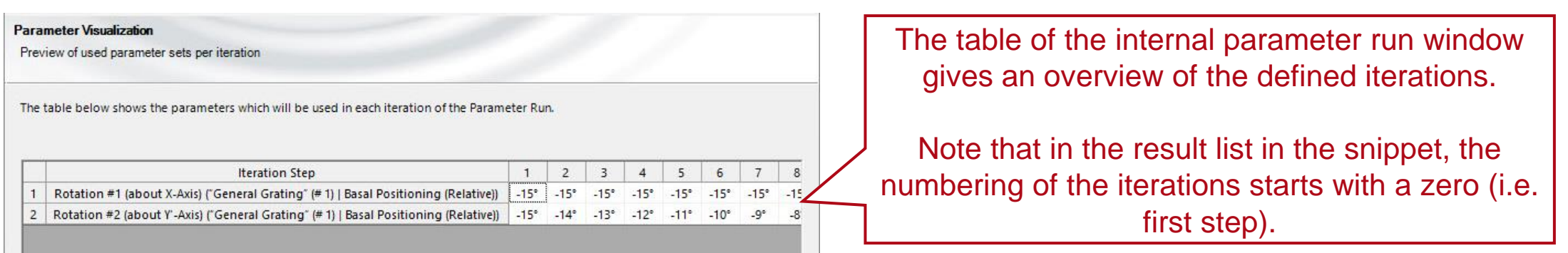

By default, the snippet to access the data of the associated internal *Parameter Run*, is already preconfigured:

string searchString detectorName = ""; // enter detector name here (either full or parts of the name possible) string searchString subDetectorName = ""; // enter sub-detector name here (either full or parts of the name possible)

// Get the first results for the specified detector/sub-detector that fits to the search strings List<PhysicalValueBase> physicalValues = ParameterVariation.GetPhysicalValueResults(searchString\_detectorName, searchString\_subDetectorName);

Here, the variables are used to search\* for matching detectors and subdetectors in the given optical system. While the "DetectorName" refers to detectors or analyzer (e.g. "Universal Detector", "Grating Order Analyzer"), a subdetector (and the regarding "SubDetectorName") often represents a certain output of the detector (e.g. "mean efficiency", "uniformity contrast"). A simulation of the optical system will reveal the proper names in the *Detector Results* panel. For example:

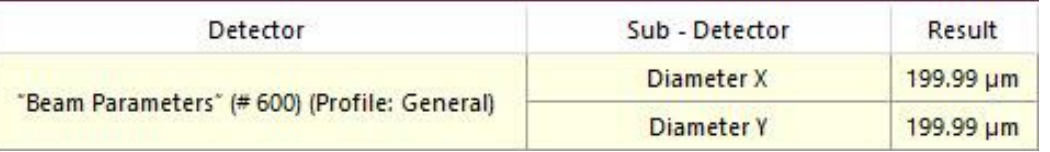

*\*Note: Due to the definition of search strings, in most cases it is not necessary to use the exact name of the (sub)detector.*

### **Step #2: Output Results**

string searchString detectorName = "";  $\frac{1}{2}$  enter detector name here (either full or parts of the name possible) string searchString subDetectorName = ""; // enter sub-detector name here (either full or parts of the name possible)

// Get the first results for the specified detector/sub-detector that fits to the search strings List<PhysicalValueBase> physicalValues = ParameterVariation.GetPhysicalValueResults(searchString\_detectorName, searchString\_subDetectorName)

The function generates a list of the defined values provided by the detector and its subdetector for each iteration of the parameter run.

With the values in the list, any further processing can be applied (please see examples in this document).

Finally, the results can be output again, and used for optimization merits or other purposes. The part for the output is also predefined:

```
// Return the list with the new results
return new List<DetectorResultObject>() {
    new DetectorResultObject(physicalValues, "Result")
\cdot
```
This will output the results to the *Detector Results* panel. It is also possible to generate 1D or 2D graphs to visualize the data.

### **Technical Insight – Visualization of the Results**

To generate a visualization of the results, 1D or 2D *Data Arrays* can be generated. For this purpose, it is necessary to extract information about the number of iterations or results and the ranges of parameter. This can be done by using the following code (in this example sampling distance and start value):

```
//Get Sampling Parameters from Parameter Run
List<VaryParameterData> variedParameters = ParameterRunSupportFunctions.ExtractVariedParameters(ParameterVariation.ParameterData);
double SamplingDistance = variedParameters[0]. StepSize. Value;
double FirstDataPoint = variedParameters[0]. MinValue;
```
Please note, that in order to use this function the following directive must be added to the "Additional using directives" section of the snippet:

```
#region Additional using directives
using VirtualLabAPI.Core.ParameterRuns;
```
#endregion

For a full example, please see the corresponding examples of this use case.

# **Example 1: Calculation of Mean Value and Contrast**

# **Example – Mean Efficiency of a Binary Incoupler Grating**

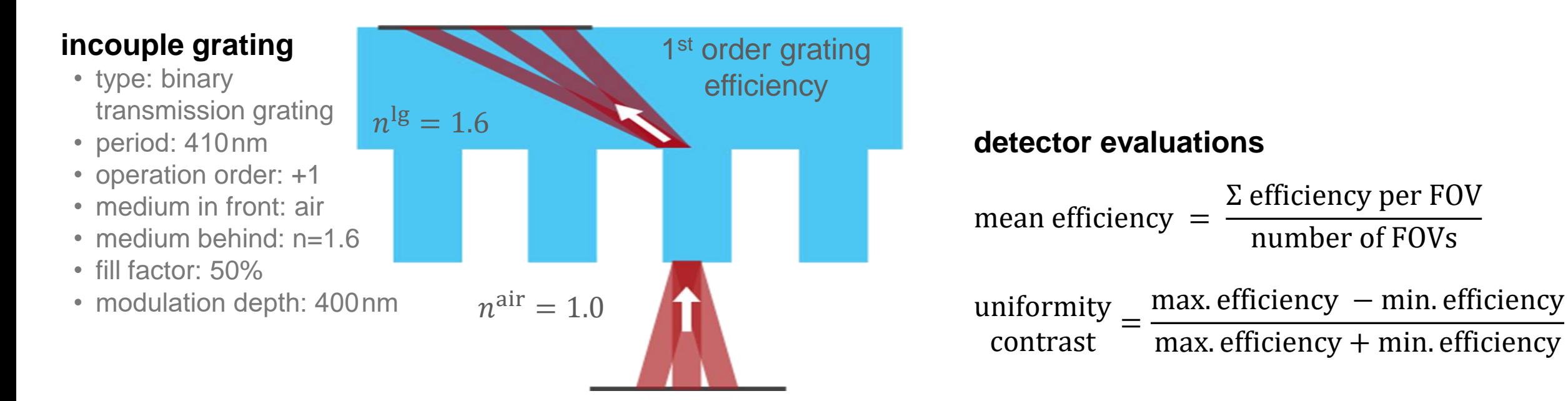

### **field of view:**

- set of plane waves:  $-15^{\circ}$ ..15° along x-axis & y-axis (\*)
- wavelength: 532 nm
- polarization: linear along x-axis
- *(\*) Internally the different FOVs are modeled by tilting the grating accordingly.*

### **Parameter Variation Analyzer result**

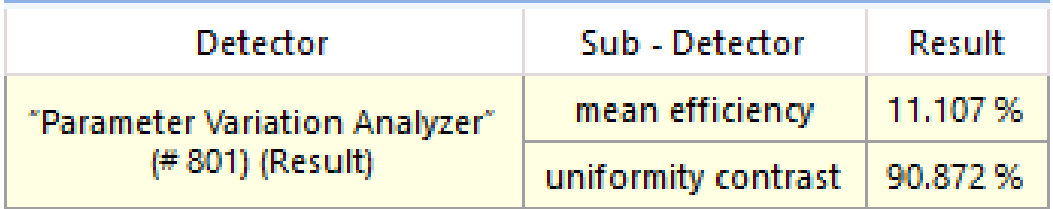

### **Code in the Parameter Variation Analyzer (Incoupler Grating Example)**

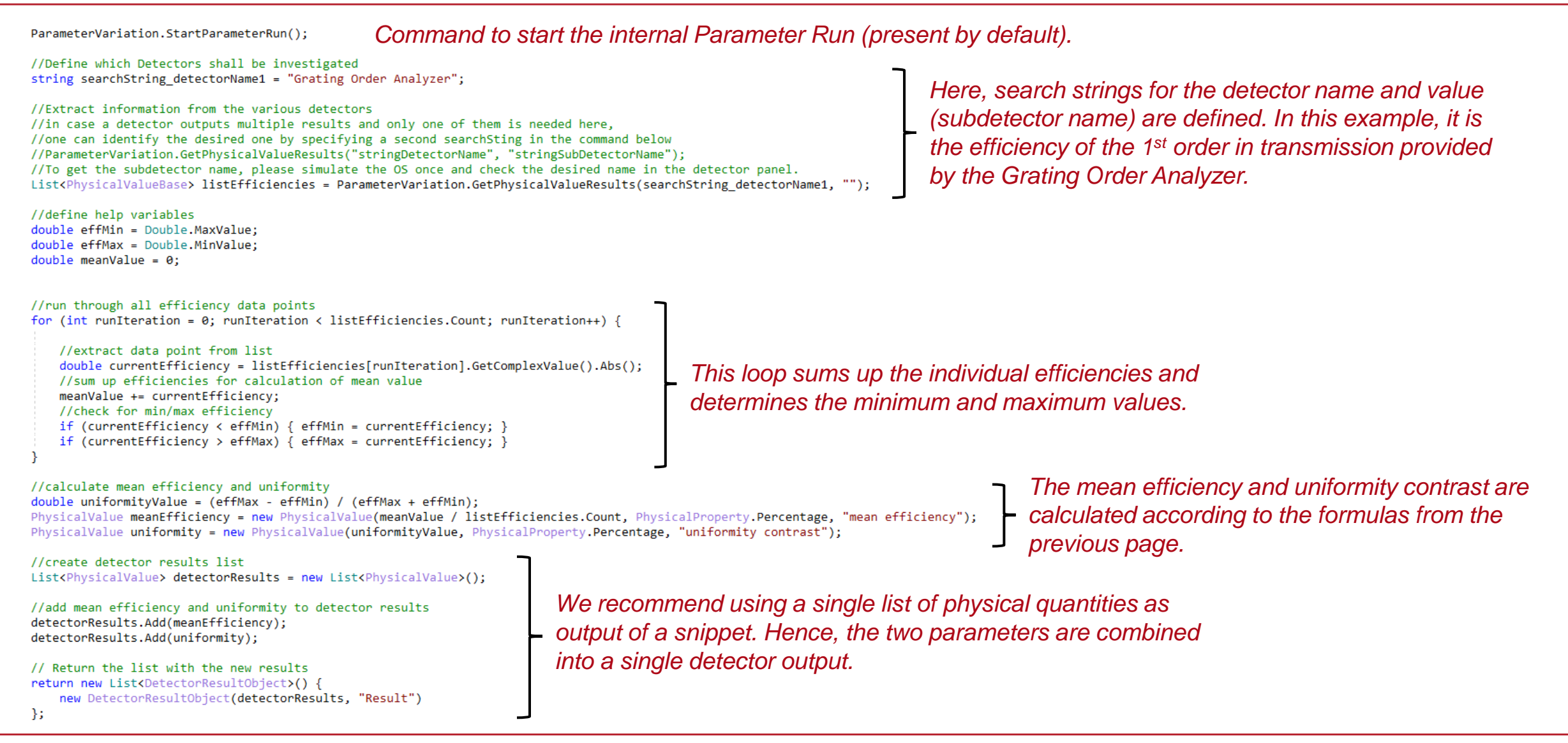

### **Example 2: Calculation of Detailed Results**

# **Example – Absorption in a CIGS Solar Cell**

#### **plane wave**

homogeneous spectrum from 300nm to 1100nm

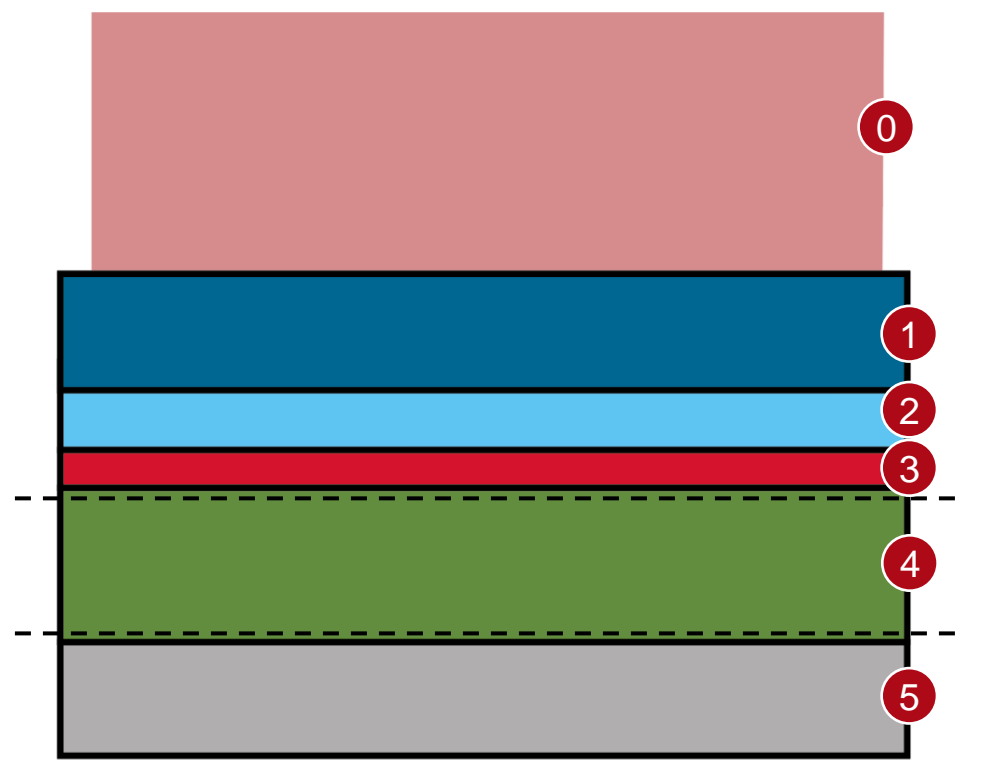

#### **detectors**

*Radiant Flux* (absorbed energy is calculated as the difference between the fluxes at the boundaries of layer 4).

For detailed information please see: [Absorption in a CIGS Solar Cell](https://www.lighttrans.com/index.php?id=2988)

#### **solar cell**

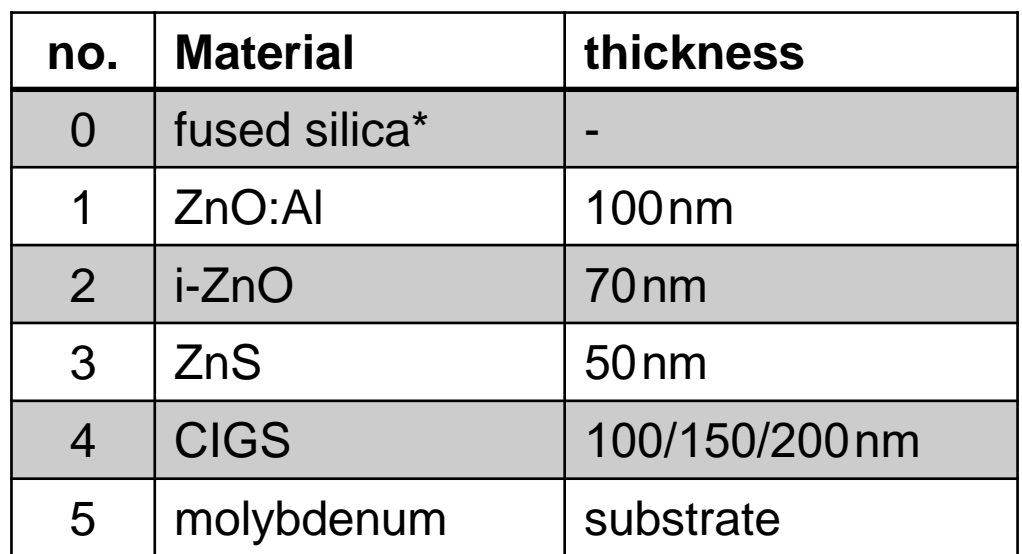

\*We assume that the solar cell is protected by a layer of fused silica with anti-reflection coating.

*System from: J. Goffard et al., "Light Trapping in Ultrathin CIGS Solar Cells with Nanostructured Back Mirrors," in IEEE Journal of Photovoltaics, vol. 7, no. 5, pp. 1433-1441, Sept. 2017, doi: 10.1109/JPHOTOV.2017.2726566.*

# **Absorption in a CIGS Solar Cell – Detection Principle**

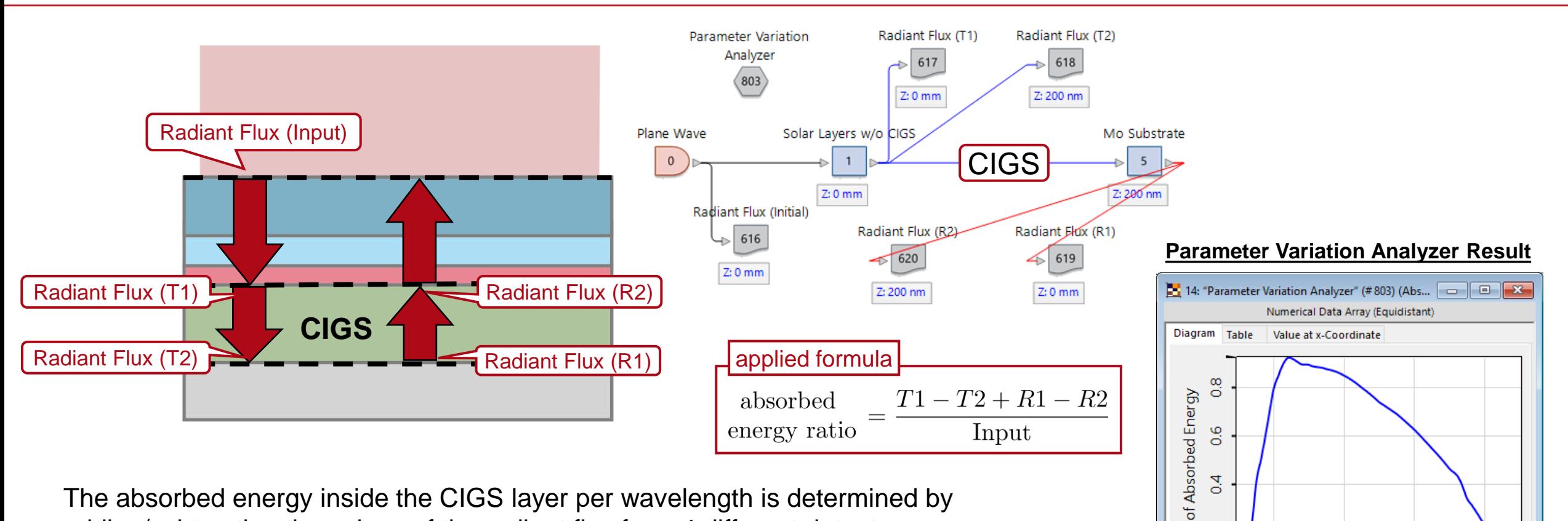

Ratio S<sub>3</sub>

 $0.4$ 

 $0.8$ 

 $0.6$ 

Wavelength [µm]

The absorbed energy inside the CIGS layer per wavelength is determined by adding/subtracting the values of the radiant flux from 4 different detectors:

- at the begin of CIGS layer: **T**ransmitted part (T1) and **R**eflected part (R2)
- at the end of CIGS layer: **T**ransmitted part (T2) and **R**eflected part (R1)

With the *Parameter Variation Analyzer,* the subtraction can be done automatically, outputting the resulting absorption curve by a single simulation.

14

### **Code in the Parameter Variation Analyzer (CIGS Absorption Example)**

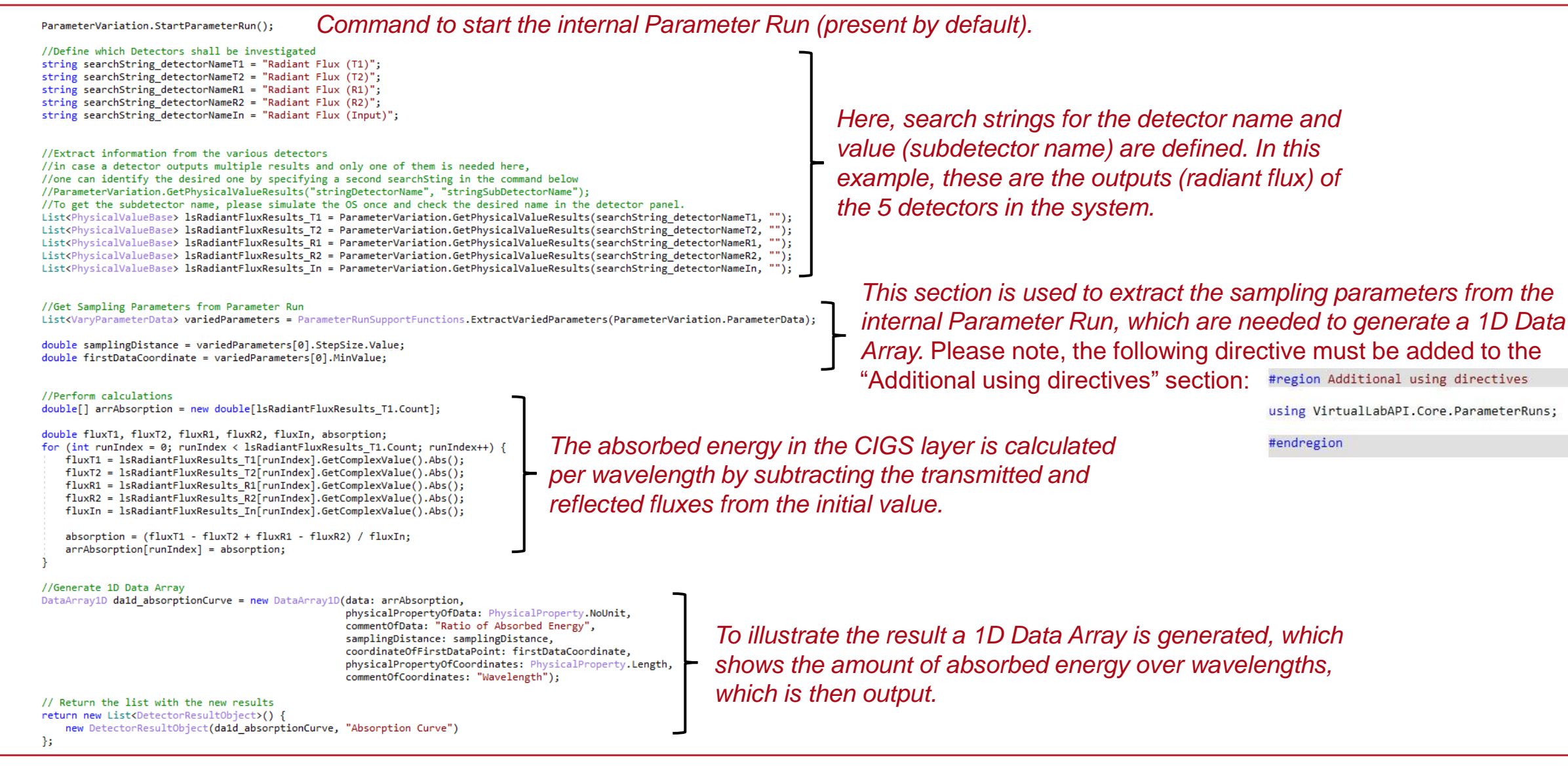

15

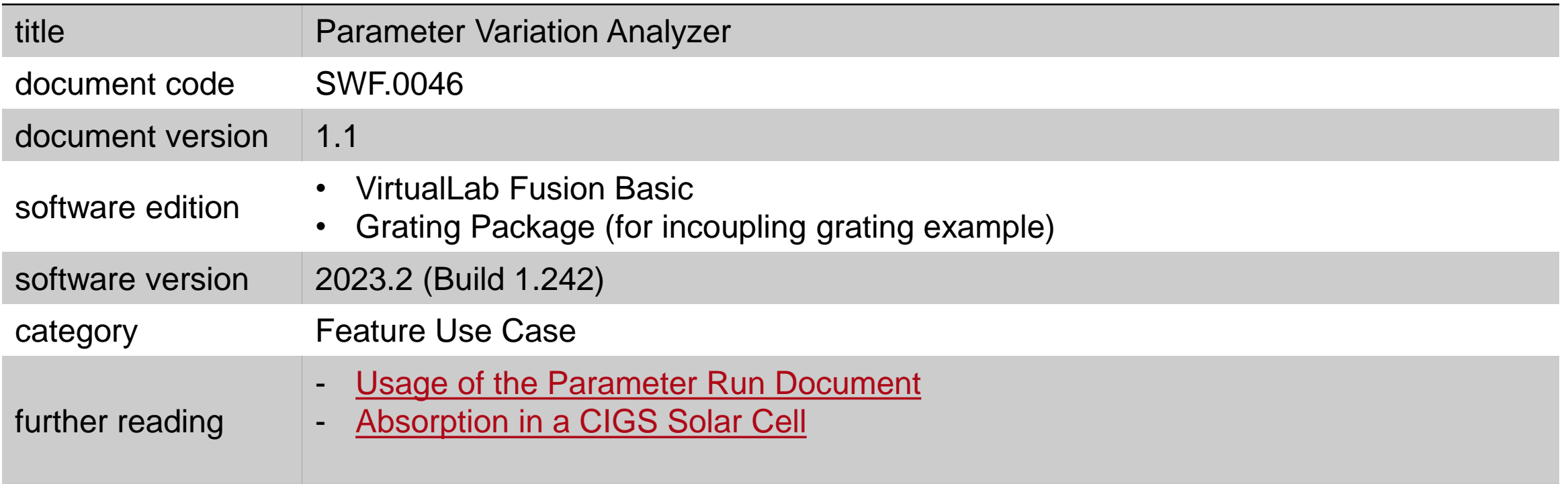